# **CELDA DE GRABADO CON LASER E INSPECCIÓN POR VISIÓN ARTIFICIAL PARA ENTRENAMIENTO EN AUTOMATIZACIÓN**

*LASER ENGRAVING CELL AND ARTIFICIAL VISION INSPECTION FOR AUTOMATION TRAINING*

## *Julio Ortega Alejos*

Tecnológico Nacional de México / ITS del Sur de Guanajuato, México *j.ortega@itsur.edu.mx*

#### *Susana Violeta Martínez Hernández*

Tecnológico Nacional de México / ITS del Sur de Guanajuato, México *sv.martinez@itsur.edu.mx*

#### *Leonel Estrada Rojo*

Tecnológico Nacional de México / ITS del Sur de Guanajuato, México *l.estrada@itsur.edu.mx*

#### *José Jesús Hurtado Morales*

Tecnológico Nacional de México / ITS del Sur de Guanajuato, México *e18120331@alumnos.itsur.edu.mx*

## *Jorge Méndez Pantoja*

Tecnológico Nacional de México / ITS del Sur de Guanajuato, México *e18120361@alumnos.itsur.edu.mx*

#### *Luis Leonardo Zamudio Ortiz*

Tecnológico Nacional de México / ITS del Sur de Guanajuato, México *e18120350@alumnos.itsur.edu.mx*

**Recepción:** 2/mayo/2023 **Aceptación:** 7/junio/2023

## **Resumen**

Los programas educativos de las Instituciones de Educación Superior deben ser pertinentes con las necesidades industriales, permitiendo que sus egresados estén relacionados con el uso de tecnologías emergentes. El poder adquisitivo de las instituciones públicas impide que se puedan adquirir sistemas de entrenamiento comerciales por el alto costo que estos tienen. En este trabajo se presenta el desarrollo de una celda de entrenamiento en automatización que utiliza Visión artificial, impresión 3D, control de movimiento y comunicaciones industriales. Con el desarrollo y puesta en marcha de la celda, los estudiantes pusieron en práctica las competencias obtenidas en el módulo de especialidad de la carrera de Ingeniería Electrónica.

**Palabras Clave:** Automatización, control de movimiento, tecnologías emergentes, visión artificial.

## *Abstract*

*The Higher Education Institutions 'educational programs must be pertinent to industrial needs, allowing their graduates to be related to the use of emerging technologies. The public institutions' purchasing power avoid that commercial training systems being acquired due to their high cost. In this work, the development of an automation training cell that uses artificial vision, 3D printing, motion control and industrial communications is presented. With the development and start-up of the cell, the students put into practice the skills obtained in the specialty module of the Electronic Engineering career.*

*Keywords***:** *Artificial vision, automation, emerging technologies, motion control.*

# **1. Introducción**

Los ingenieros necesitan nuevos esquemas de aprendizaje para mantenerse al día con los rápidos avances en tecnologías, herramientas y técnicas relacionadas con la producción [Rentzos, 2014]. Entre las tareas más importantes de la gestión industrial se encuentra la capacitación oportuna de alta calidad de personal para tareas específicas, por lo que es urgente desarrollar una trayectoria educacional especial en la dirección de Robótica y Mecatrónica como parte de la administración industrial [Volkova, 2021]. Muchas instituciones han tratado de llevar su práctica educacional muy cercana con la industria. Sin embargo, tienen el inconveniente de que el equipamiento con el que disponen es obsoleto [Chryssolouris, 2016]. En [Tovar, 2020] se enfatiza como problemática el bajo poder adquisitivo de maquinaria industrial que tienen las instituciones de educación superior, por lo que propone el uso de una herramienta de realidad virtual para el aprendizaje de mecatrónica como una alternativa de enseñanza. El mismo autor afirma que en instituciones con alto

poder adquisitivo no se integran diferentes tecnologías en un mismo proyecto por tener distribuido su equipo en laboratorios diferentes. Según [Merlo, 2018] a fin de desarrollar una competencia, es necesario influenciar el interés y motivación de los estudiantes para generar un ambiente apropiado, en el cual, el proceso de enseñanza aprendizaje impacte en los aspectos cognitivos, actitudinales y emocionales. Para esto, es importante abordar el contenido educacional con una herramienta reciente y dinámica que permita a los estudiantes enfrentarse con situaciones reales y concretas. De acuerdo con [Martínez, 2019] y [Tovar, 2020], entre las tecnologías que pueden considerarse como emergentes se encuentra la Ingeniería electrónica, robótica, impresión 3D, internet de las cosas, visión artificial, RFID (acrónimo del inglés Radio Frequency Identification), SCADA (acrónimo del inglés Supervisory Control and Data Acquisition), entre otras. Se entiende por tecnología emergente a las herramientas, conceptos, innovaciones y avances utilizados en diferentes escenarios educacionales para atender prácticas variadas relacionadas con la educación [Martínez, 2019].

El uso de la tecnología digital en la mayoría de los procesos productivos ha traído un cambio radical, lo que ha implicado una transformación digital de la industria conocido actualmente como Industria 4.0. La visión artificial representa una de las herramientas que integran la industria 4.0, ya que está claramente integrada en varias etapas del proceso productivo. Algunas de las acciones que integran un sistema de visión artificial son: la trazabilidad, control de calidad, control de posesos, seguridad industrial, entre otras; además de la generación de grandes cantidades de datos del proceso y que en muchos de los casos a través de la incorporación de comunicación Ethernet en el hardware se puede clasificar dentro del Internet de las Cosas (IoT por sus siglas en inglés) [Giró, 2017].

Las aplicaciones de la visión artificial en la industria son numerosas; que van desde reconocer si el producto se encuentra en buen estado o no, usando simples sensores de visión con una capacidad de procesamiento muy limitada; hasta sistemas de visión artificial dotados de inteligencia artificial, que son capaces de tomar imágenes de alta precisión y resolución para reconocer las piezas y analizar los defectos gracias al conocimiento que han adquirido [Montero, 2020].

Los sistemas modulares de producción MPS (Acrónimo del inglés Modular Production System) se han diseñado en Alemania para la educación en mecatrónica, [Carvajal, 2005]. En [Koray, 2006] se utiliza un MPS que permite a los usuarios desarrollar desde un simple circuito de flujo de información hasta supervisión y control total de planta utilizando el software LabVIEW; la modularidad de los MPS está estructurada para permitir total flexibilidad en el nivel de entrenamiento.

En el mercado se pueden encontrar estaciones, celdas de entrenamiento en automatización o sistemas modulares de producción (MPS) desarrolladas por empresas como FESTO o SMC, que integran los diferentes niveles de la pirámide de automatización [SMC, 2021]. Sin embargo, el presupuesto destinado anualmente a las carreras de las instituciones de educación pública no es suficiente para adquirir al menos una de las estaciones de entrenamiento, aunado al complejo proceso de adquisición de equipo en el estado de Guanajuato. Por lo tanto, el equipamiento de los laboratorios de las instituciones de educación superior es de suma importancia para cumplir con el proceso de enseñanza-aprendizaje, garantizar la pertinencia de los programas de estudios con las demandas de la industria regional y obtener las certificaciones de las carreras de nivel superior por organismos como el Consejo de Acreditación de la Enseñanza de la Ingeniería, CACEI.

Derivado de lo anterior, el objetivo de este trabajo consiste en desarrollar una celda de entrenamiento en automatización para su uso en las asignaturas de la especialidad de la carrera de Ingeniería electrónica del Tecnológico Nacional de México en el Sur de Guanajuato, que permita a los estudiantes obtener las competencias necesarias en el uso de tecnologías emergentes tales como Robótica, Impresión 3D, Visión artificial, Comunicaciones industriales y SCADA.

## **2. Métodos**

La especialidad de la carrera de Ingeniería Electrónica del TecNM en el Sur de Guanajuato ha evolucionado de acuerdo con las aportaciones de los grupos de interés formados por egresados, empleadores y académicos. Inicialmente se asignó a la especialidad el nombre de Automatización de empresas, en donde el entrenamiento en el uso de robots industriales y visión artificial solamente se cubrían como unidades de una asignatura. Posteriormente se modificó el nombre de la especialidad al de Mecatrónica, sometiéndose los contenidos de las asignaturas a un rediseño, quedando estructurada y distribuida como se muestra en la figura 1.

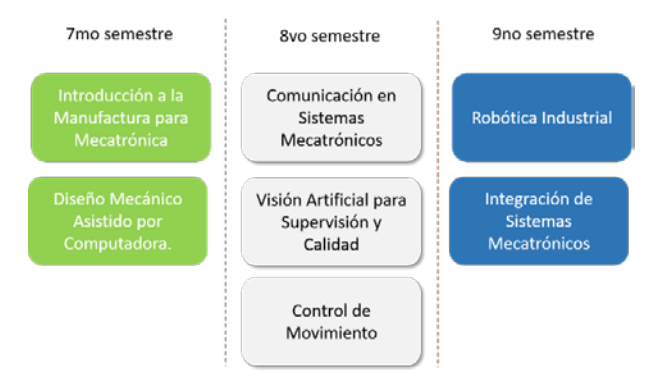

Figura 1 Distribución de las asignaturas de la especialidad de Mecatrónica.

La celda de entrenamiento que se propone para impactar en las diferentes materias de la especialidad consta de las siguientes etapas: Brazo transportador electroneumático, cabina de grabado con diodo LASER e inspección por visión artificial, almacén giratorio, Controlador Lógico Programable y una Interfaz Hombre Máquina (HMI, acrónimo del inglés Human Machine Interface); los cuales se encuentran distribuidos como se muestra en la figura 2.

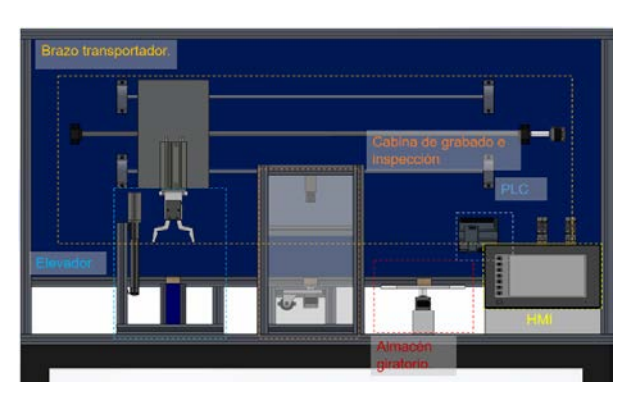

Figura 2 Arquitectura de la celda de grabado e inspección: vista frontal.

El brazo transportador se compone de una pinza neumática de apertura angular de 20º, un pistón neumático de doble vástago de carrera de 10 cm, un motor de pasos

con un controlador que puede tener una resolución de hasta 20000 pasos por revolución y una transmisión lineal compuesta por un husillo de bolas de paso de 4 mm y una longitud de 100 cm con guías lineales.

El brazo transportador tiene la función de distribuir las piezas entre las diferentes estaciones de la celda utilizando movimientos absolutos. Cuando se ejecuta el modo automático se inicia una secuencia de búsqueda del origen del sistema de movimiento. El origen del sistema se encuentra del lado derecho de la celda.

El elevador se compone de un actuador eléctrico lineal de 10 cm de desplazamiento de la marca SMC, en donde un motor de CD de 12 V genera el movimiento rotatorio y un tornillo sin fin acoplado a su eje convierte el movimiento rotatorio a lineal, figura 3.

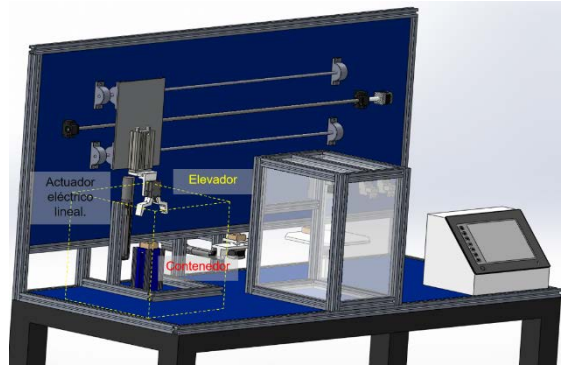

Figura 3 Elevador de piezas del contenedor.

Se requieren 4 sensores, de los cuales 2 son del tipo fotoeléctrico para detectar la presencia de contenedor con piezas para grabar y 2 del tipo límite para proteger al motor de CD cuando el elevador llega a su límite superior e inferior. Su función principal es posicionar las piezas en la parte superior del contenedor cada vez que el brazo toma una.

La cabina de grabado e inspección está compuesta por un actuador eléctrico lineal de 20 cm de desplazamiento, un motor de pasos con su controlador, un LASER (acrónimo del inglés Light Amplification by Stimulated Emission of Radiation) semiconductor de 15 W y un conjunto de cámara-lente, figura 4. El actuador eléctrico lineal se encarga de recibir la pieza, desplazarla a la zona de grabado y posteriormente a la zona de inspección. El motor de pasos gira la base sobre la que se coloca la pieza para crear grabados circulares.

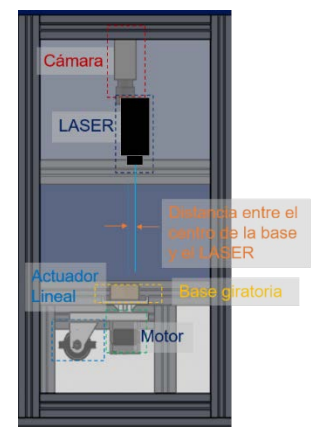

Figura 4 Componentes de la cabina de grabado e inspección: vista frontal.

El almacén giratorio consta de una base sobre la que se colocarán todas las piezas del contenedor, la capacidad de almacenamiento es de 5 piezas. La base puede girar en dirección de las manecillas del reloj o en dirección contraria, pudiendo tener control del ángulo de avance y velocidad de giro, gracias a que se utiliza como actuador otro motor de pasos con su driver, figura 5.

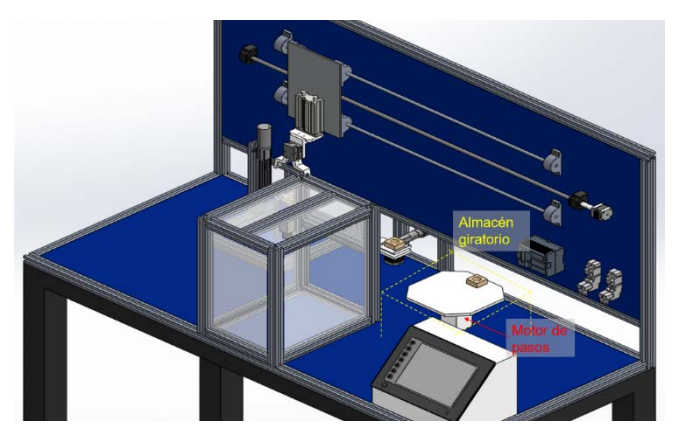

Figura 5 Almacén giratorio.

El sistema de visión artificial está compuesto por Hardware y un software. El Hardware para adquisición en aplicaciones de inspección de piezas está integrado por una Cámara Basler modelo: acA 1300-200uc con resolución de 1280 x 1024

pixeles con un tamaño de sensor (HxV) de 6.1 x 4.9 mm correspondiente a un formato de sensor de 0.5 pulgadas, un lente de distancia focal de 16 mm e iluminación. El Software especializado que se utiliza es LabVIEW con el toolkit VDM (Acrónimo de Vision Delopment Module), utilizado para el procesamiento y análisis de imágenes. Además del Vision Acquisition que es el conjunto de controladores y utilidades para adquirir, mostrar y guardar imágenes de una amplia gama de tipos de cámaras.

## **3. Resultados**

En la figura 6 se muestra la implementación de la celda de grabado e inspección. El tiempo total de ejecución de las secuencias de inicialización, descarga de contenedor, grabado e inspección y selección es de 11 minutos. En el grabado de la pieza es en donde el proceso tarda más tiempo, 1 minuto por cada pieza.

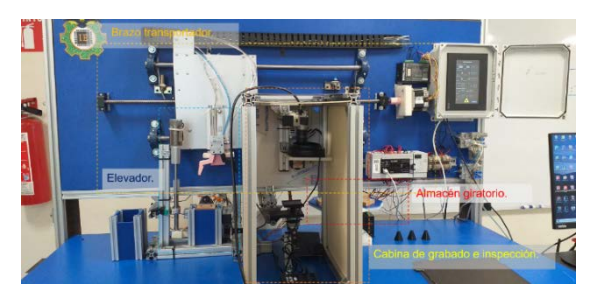

Figura 6 Implementación de la celda de grabado e inspección.

Con el equipo seleccionado para la parte de visión artificial se pueden tener arreglos cámara-lente con las siguientes características: la distancia de trabajo de 210 mm se tiene un campo de vista de 80.64 x 64.51 mm, la cual cubre perfectamente la pieza de grabado de 55 x 55 mm. Por otro lado, la resolución mínima de 0.126 mm en horizontal y vertical. Con el arreglo cámara-lente seleccionado se puede visualizar completamente la pieza de grabado y medir objetos de dimensiones mínimas de 0.126 mm. Se emplearon dos técnicas para medir el grosor de la línea grabada sobre el material MDF con el que se fabricaron las piezas, se obtiene el promedio con los resultados obtenidos en cada técnica para tener el valor de referencia con el que se comparan las mediciones de todas las piezas procesadas.

El instrumento está desarrollado siguiendo los pasos mostrados en el diagrama de la figura 7, donde los globos marcados en azul corresponden al diagrama de bloques del instrumento principal de LabVIEW; los globos marcados en amarillo en la rutina de inspección de Vision Assistant; los globos rojos muestran cuando la pieza en incorrecta o cuando no se ha podido identificar la pieza a inspeccionar, y finalmente el estado verde representa la indicación de piezas correctas.

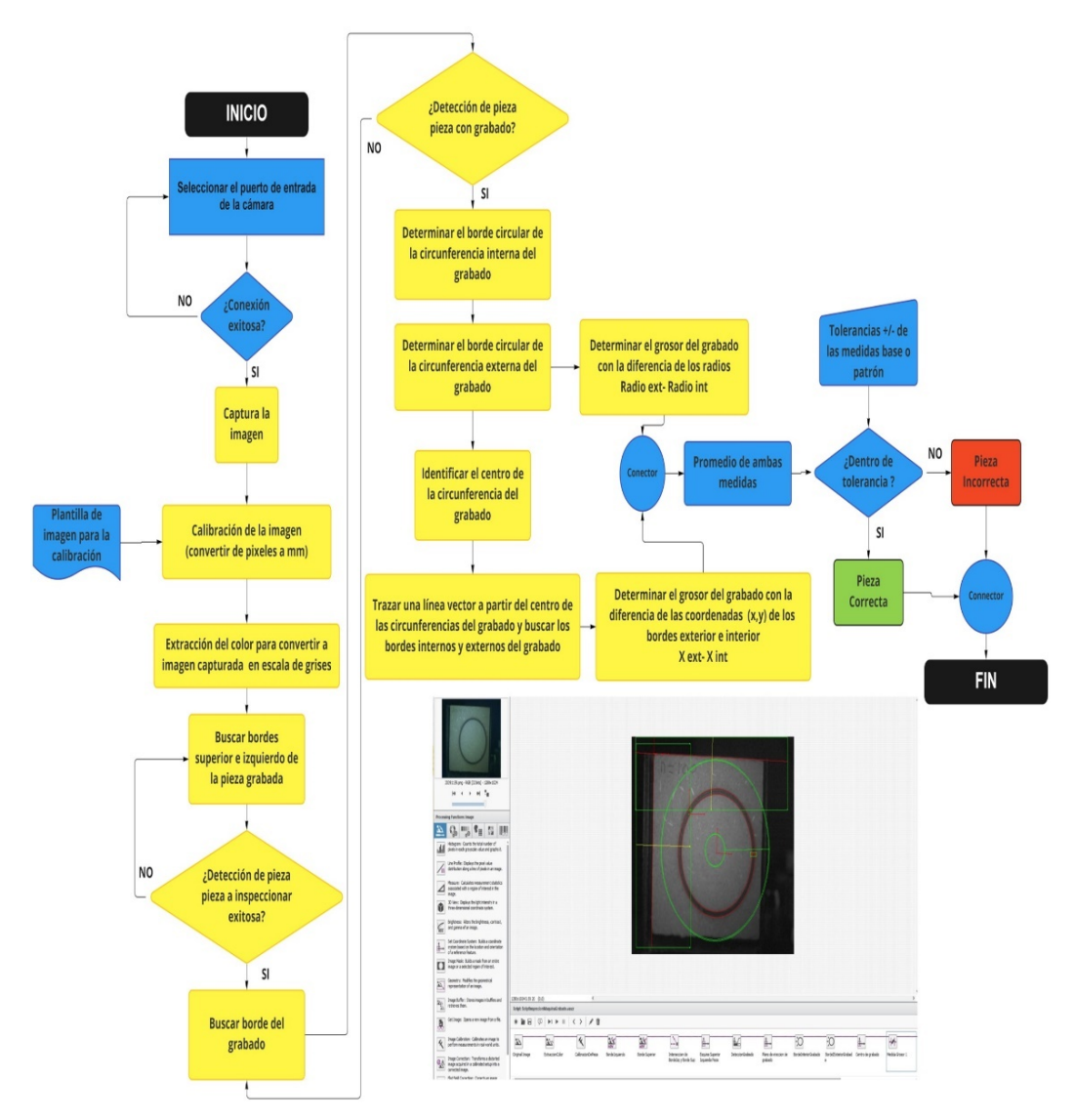

Figura 7 Diagrama de bloques de la programación del instrumento de inspección.

En la figura 8 se muestra el panel frontal del proceso de inspección del grabado, donde se aprecia la imagen original (lado izquierdo) y la imagen procesada con la obtención de la medida del grosor del grabado (lado derecho), además de que las mediciones son mostradas en indicadores (parte inferior de la figura 8).

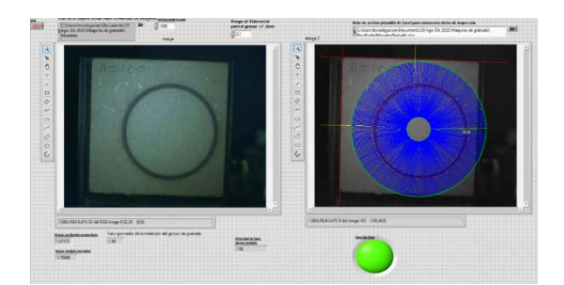

Figura 8 Panel frontal de la fase de inspección.

La tabla 1, muestra los resultados usando diferentes velocidades del grabado con LASER, ya que el grosor es inversamente proporcional a la velocidad del grabado, es decir, mientras más lento sea el grabado, más gruesa es la línea marcada.

| Velocidad del grabado | Grosor usando la diferencia | Grosor usando la diferencia de la                     | Promedio de |
|-----------------------|-----------------------------|-------------------------------------------------------|-------------|
| con LASER (pps: pasos | de los diámetros exterior e | localización de los bordes exterior lambas mediciones |             |
| por segundo)          | interior del grabado (mm)   | e interior del grabado (mm)                           | (mm)        |
| 100                   | 1.707                       | 1.676                                                 | 1.691       |
| 200                   | 1.326                       | 1.319                                                 | 1.322       |
| 300                   | 1.163                       | 1.202                                                 | 1.183       |
| 400                   | 1.034                       | 1.045                                                 | 1.039       |
| 500                   | 1.011                       | 1.067                                                 | 1.039       |
| 600                   | 0.904                       | 0.993                                                 | 0.949       |
| 700                   | 0.865                       | 0.899                                                 | 0.882       |
| 800                   | 0.843                       | 0.905                                                 | 0.874       |

Tabla 1 Resultados a diferentes velocidades.

## **4. Discusión**

Con la celda que se propone en este trabajo, se utilizan las competencias obtenidas en las diferentes materias de la especialidad desde su desarrollo hasta su empleo en diferentes asignaturas; empezando desde la identificación de los componentes de la celda que pertenecen a cada nivel de la pirámide de automatización, competencia adquirida en la asignatura de Introducción a la Manufactura para mecatrónica.

Los alumnos involucrados en el desarrollo de la celda utilizaron la competencia obtenida en la materia de Diseño Mecánico asistido por computadora, puesto que

diseñaron piezas en Solid Works para posteriormente realizar la impresión 3D para su prototipado rápido. Los mismos diseños se utilizaron para realizar un ensamble de piezas y obtener el modelo preliminar de la celda, como se muestra en figura 9.

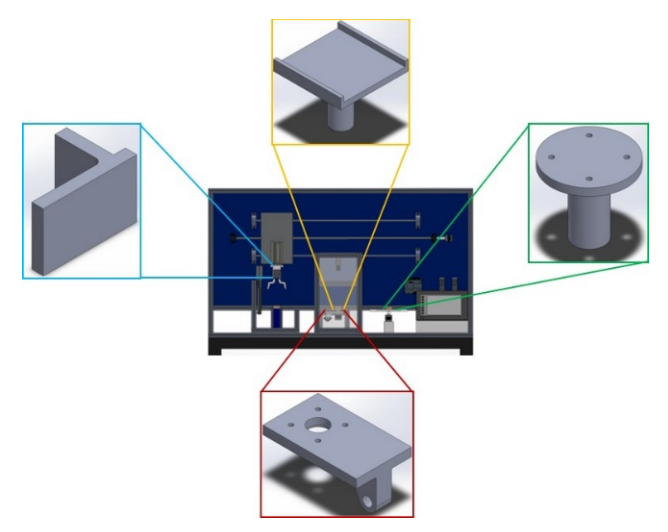

Figura 9 Ensamble de piezas diseñadas en Solid Works.

Para la puesta en marcha de los elementos de la celda que se han descrito, es necesario utilizar las competencias de la asignatura de Control de Movimiento, en donde se conoce el principio de funcionamiento de los motores de conmutación electrónica utilizados para el control de movimiento, se instalan y configuran los controladores y se crean las secuencias de movimiento utilizando dispositivos programables tales como los Controladores Lógicos Programables con instrucciones específicas para el control de movimiento y entradas-salidas de alta velocidad para el control de 4 ejes independientes.

La celda dispone también de módulos de expansión en el PLC para poder integrar el sistema desarrollado con otras celdas de entrenamiento o dispositivos, utilizando protocolos de comunicación industrial entre los que se encuentran: CCLink V1 y V2, CClink IE, Modbus RTU, Modbus TCP y Ethernet IP. Con esto ponen en práctica los conocimientos obtenidos en las asignaturas de Comunicaciones en Sistemas Mecatrónicos y la de Integración de sistemas Mecatrónicos.

Como es evidente, las competencias obtenidas en la materia de Visión Artificial para Supervisión y Calidad son utilizadas en la etapa de inspección de la celda,

permitiendo que los alumnos utilicen el hardware y software con características similares a las que se pueden encontrar en una aplicación industrial.

## **5. Conclusiones**

La celda desarrollada permite el entrenamiento en Tecnologías emergentes a los alumnos de la carrera de Ingeniería Electrónica del TecNM en el Sur de Guanajuato. Influenciando en el interés y motivación de los estudiantes al utilizar equipo industrial que desarrolle una tarea en específico tal como los sistemas modulares de producción MPS que se encuentran en el mercado. Desde el desarrollo hasta la puesta en marcha de la celda, se ponen en práctica las competencias adquiridas en las diferentes asignaturas del módulo de especialidad, impactando en los aspectos cognitivos, actitudinales y emocionales del estudiante. Con esto, se da cumplimiento a las observaciones realizadas por los grupos de interés para que el programa educativo sea pertinente con las necesidades de la industria.

Los autores agradecen a la empresa SMC por el financiamiento en especie de los diferentes actuadores utilizados en este proyecto, así como al TecNM y Gobierno del estado de Guanajuato, por el financiamiento de los proyectos sometidos en diferentes convocatorias.

# **6. Bibliografía y Referencias**

- [1] Carvajal J.H. Automatización y mecatrónica en la educación, Revista de la Universidad de La Salle No. 39, 2005.
- [2] Chryssolouris G., Mavrikios D., Rentzos L., (2016). The Teaching Factory: A Manufacturing Education Paradigm, Procedia CIRP, Volume 57, pp. 44-48, ISSN 2212-8271, https://doi.org/10.1016/j.procir.2016.11.009.
- [3] Martínez-Lopez R., (2019). Maker in Electrical Engineering Education Based on Emergent Technology: Mapping Study, in IEEE Revista Iberoamericana de Tecnologias del Aprendizaje, vol. 14, no. 4, pp. 135-144, doi: 10.1109/RITA.2019.2950137.
- [4] Giró, S., (2017). La visión artificial en la industria 4.0. Industria química (44), 22-23. 2017. Obtenido de https://www.industriaquimica.es/.
- [5] Koray T., Sezai T., Real time and remote control by LabVIEW of MPS Modular Production System and technical education application, 2nd International Conference Mechatronic Systems and Materials, Cracow, Poland, 2006.
- [6] Merlo-Espino R. D., Villareal-Rodríguez M., Morita-Aleander A., Rodríguez-Reséndiz J., Pérez-Soto G. I., and Camarillo-Gómez K. A., (2018). Educational Robotics and Its Impact in the Development of Critical Thinking in Higher Education Students, 2018 XX Congreso Mexicano de Robótica (COMRob), pp. 1-4, doi: 10.1109/COMROB.2018.8689122.
- [7] Montero, E. R., Industria 4.0: Conceptos, tecnologías habilitadoras y retos (Empresa y Gestión). España: Pirámide, 2020.
- [8] Rentzos L. A., Doukas M. A., Mavrikios D. A., Mourtzis D. A., Chryssolouris, Integrating Manufacturing Education with Industrial Practice using Teaching Factory Paradigm: A Construction Equipment Application, Variety Management in Manufacturing. Proceedings of the 47th CIRP Conference on Manufacturing Systems, 2014.
- [9] Tovar L. N., Castañeda E., Leyva V. R., and Leal D., (2020). Work-in-Progress—A Proposal to Design of Virtual Reality Tool for Learning Mechatronics as a Smart Industry Trainer Education, 2020 6th International Conference of the Immersive Learning Research Network (iLRN), pp. 381- 384, doi: 10.23919/iLRN47897.2020.9155172.
- [10] Volkova M. A. and Sukholentseva A. A., (2021). A Robotics Engineering Specialized Education Trajectory as Part of an Industrial Management System, 2021 IEEE Conference of Russian Young Researchers in Electrical and Electronic Engineering (ElConRus), pp. 1927-1930, doi: 10.1109/ElConRus51938.2021.9396157.
- [11] Wagner U., AlGeddawy T., ElMaraghy H., MŸller E., (2012). The State-of-the-Art and Prospects of Learning Factories, Procedia CIRP, Volume 3, pp. 109- 114, ISSN 2212-8271, https://doi.org/10.1016/j.procir.2012.07.020.
- [12] SMC. (2021). *SMC INTERNATIONAL TRAINING*. Obtenido de https://www.smctraining.com/es/webpage/indexpage/311.